## **Geschlossenes Wiki einrichten**

In verschiedenen Fällen kann es erforderlich sein, dass das Wiki nicht standardmäßig für jeden Benutzer der es öffnet lesbar ist. Daher ist hier beschrieben, wie Sie es einrichten können, dass nur angemeldete Benutzer im Wiki lesen (und folglich auch schreiben) dürfen. Dies ist vor allem interessant, wenn Sie Ihr lokales Einsatzleiterwiki im Internet verfügbar machen möchten oder sich mit fremden Personen in einem Netzwerk befinden.

## **direkt bei der Installation**

Entweder haben Sie bereits bei der Installation des Wikis auf der Einrichtungsseite install.php den Punkt closed wiki bzw. geschlossenes Wiki gewählt. Damit wäre Ihr Wiki von Anfang an passwortgeschützt.

## **nachträglich**

Andernfalls können Sie dies auch sehr einfach nachträglich ändern:

Melden Sie sich als Administrator an und klicken Sie oben rechts auf Admin. Klicken Sie nun auf Zugangsregeln. Legen Sie die Zugriffsrechte wie auf folgendem Bild fest:<br>Momentane Zugriffsregeln

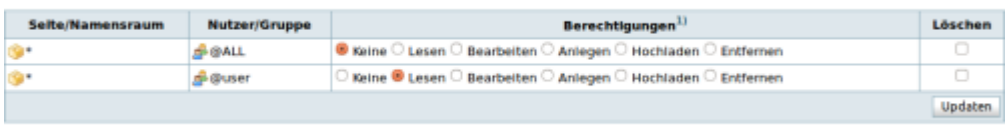

1) Höhere Berechtigungen schließen niedrigere mit ein. Anlegen, Hochladen und Entfernen gilt nur für Namensräume, nicht für einzelne Seiten Ab sofort können nur noch angemeldete Benutzer im Wiki lesen und schreiben. Alle Personen, die die Seite unangemeldet aufrufen, bekommen einen Hinweis angezeigt dass eine Anmeldung erforderlich ist.